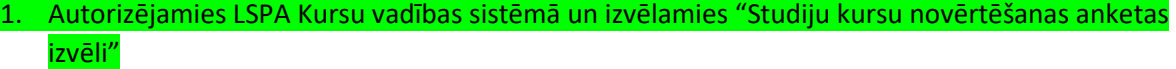

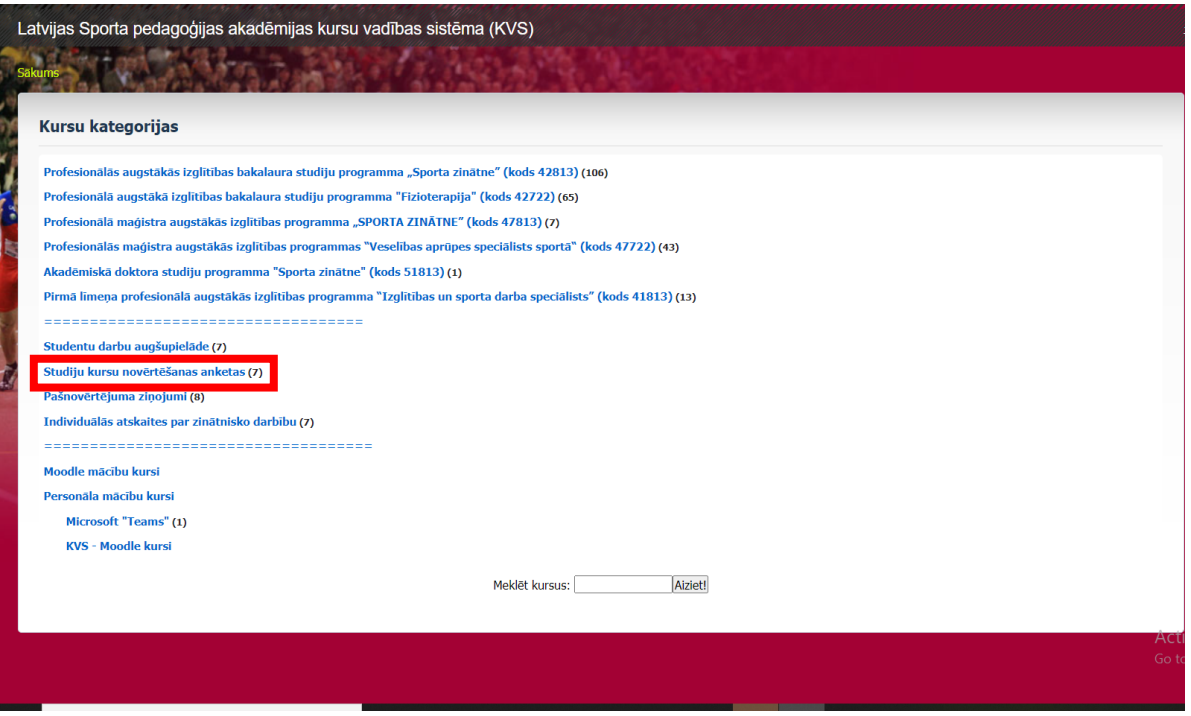

2. Izvēlamies savu studiju programmu (piemēram Profesionālā bakalaura augstākās izglītības programma "SPORTA ZINĀTNE")

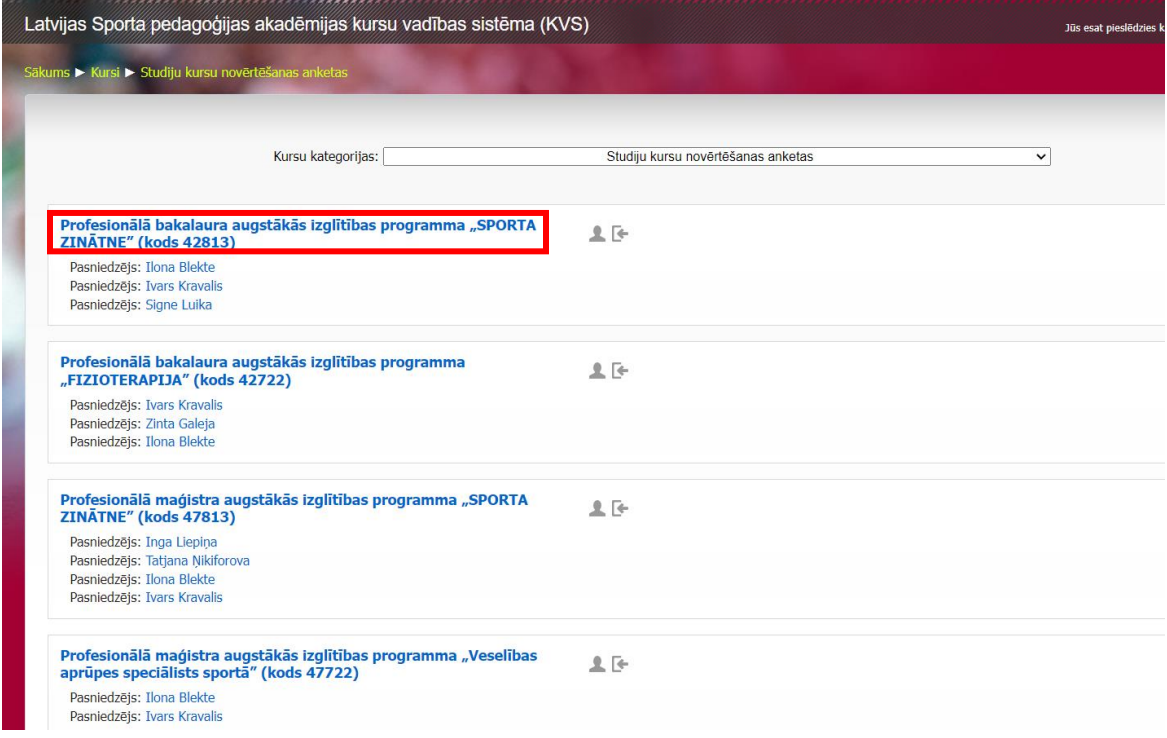

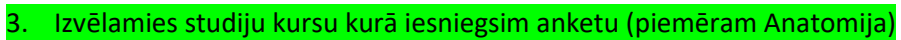

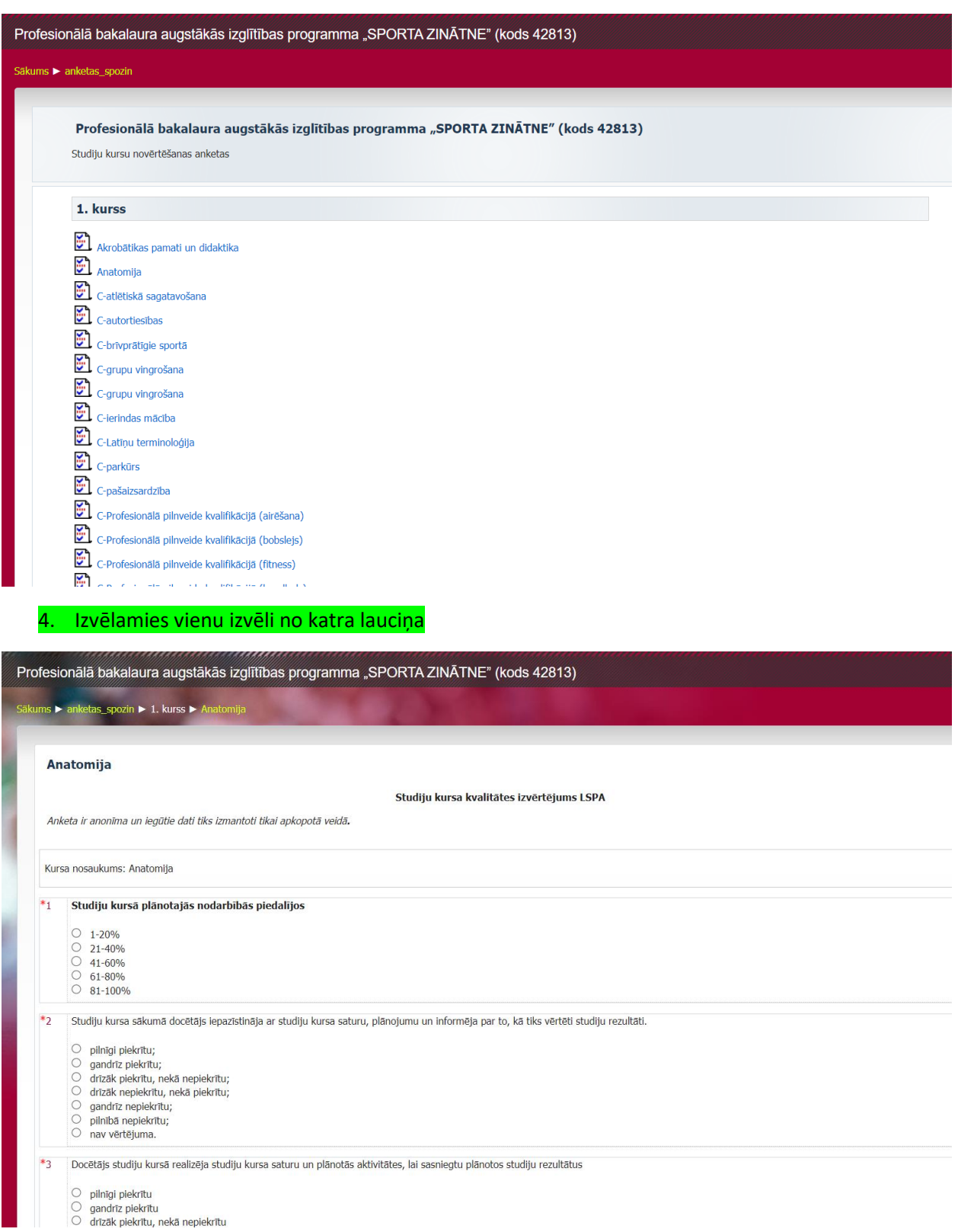

5. Anketas beigās kad esam savas atbildes izvēlējušies, nospiežam pogu "Submit questionnaire"

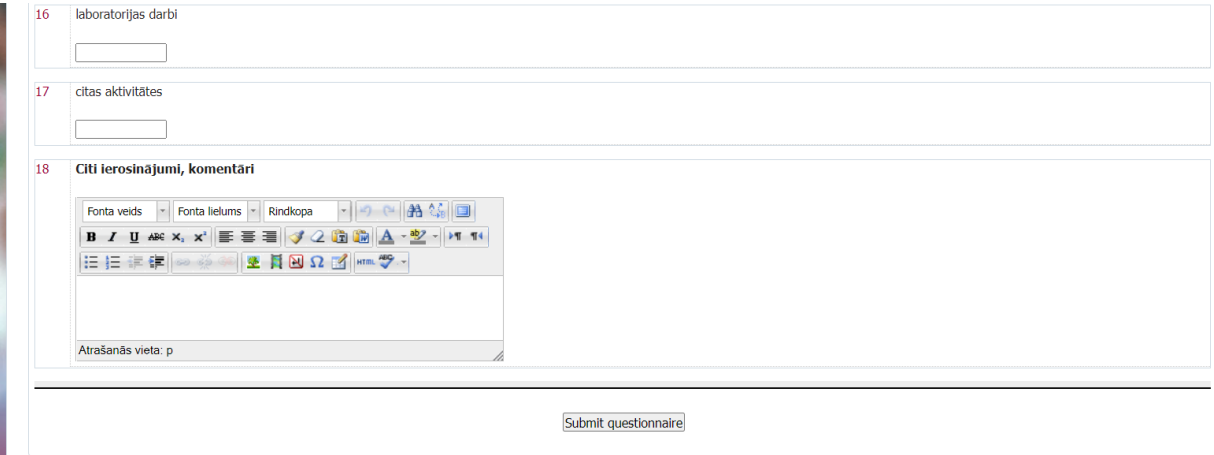